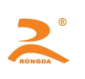

# RD- ES32

## **Embedded thermal printers specification of Development**

## **Copyright: Beijing Rongda innovation Technology Limited**

## 目录

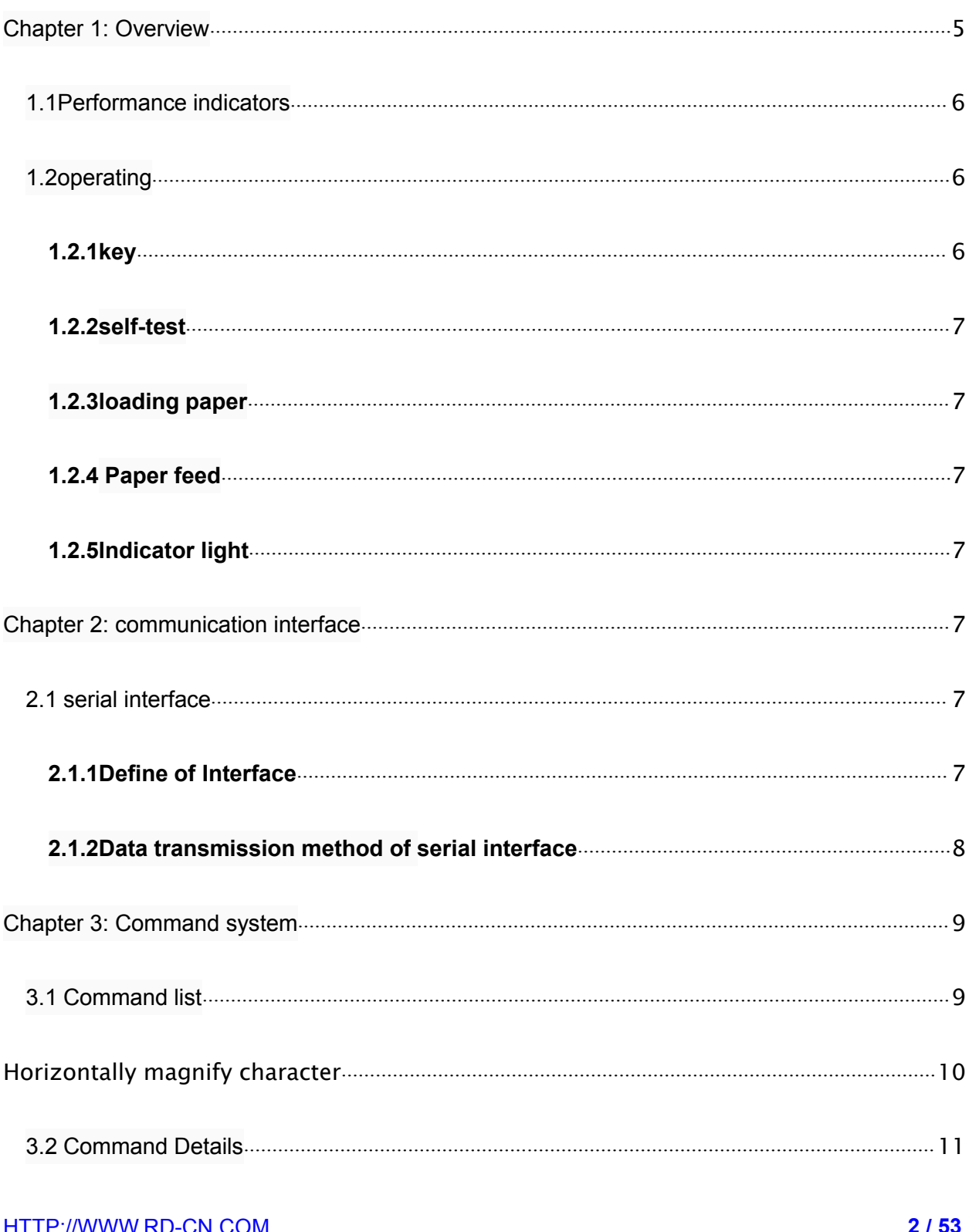

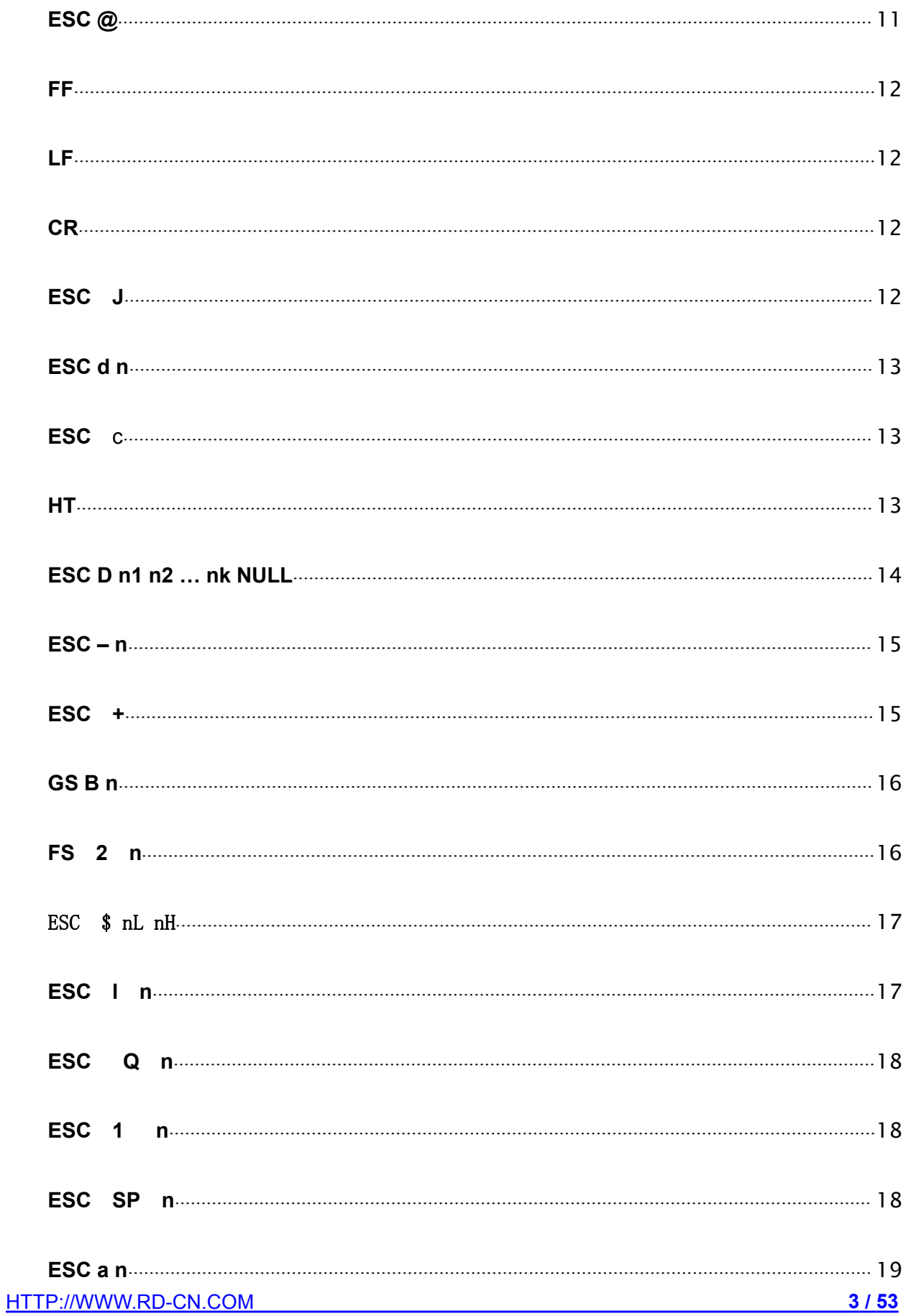

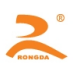

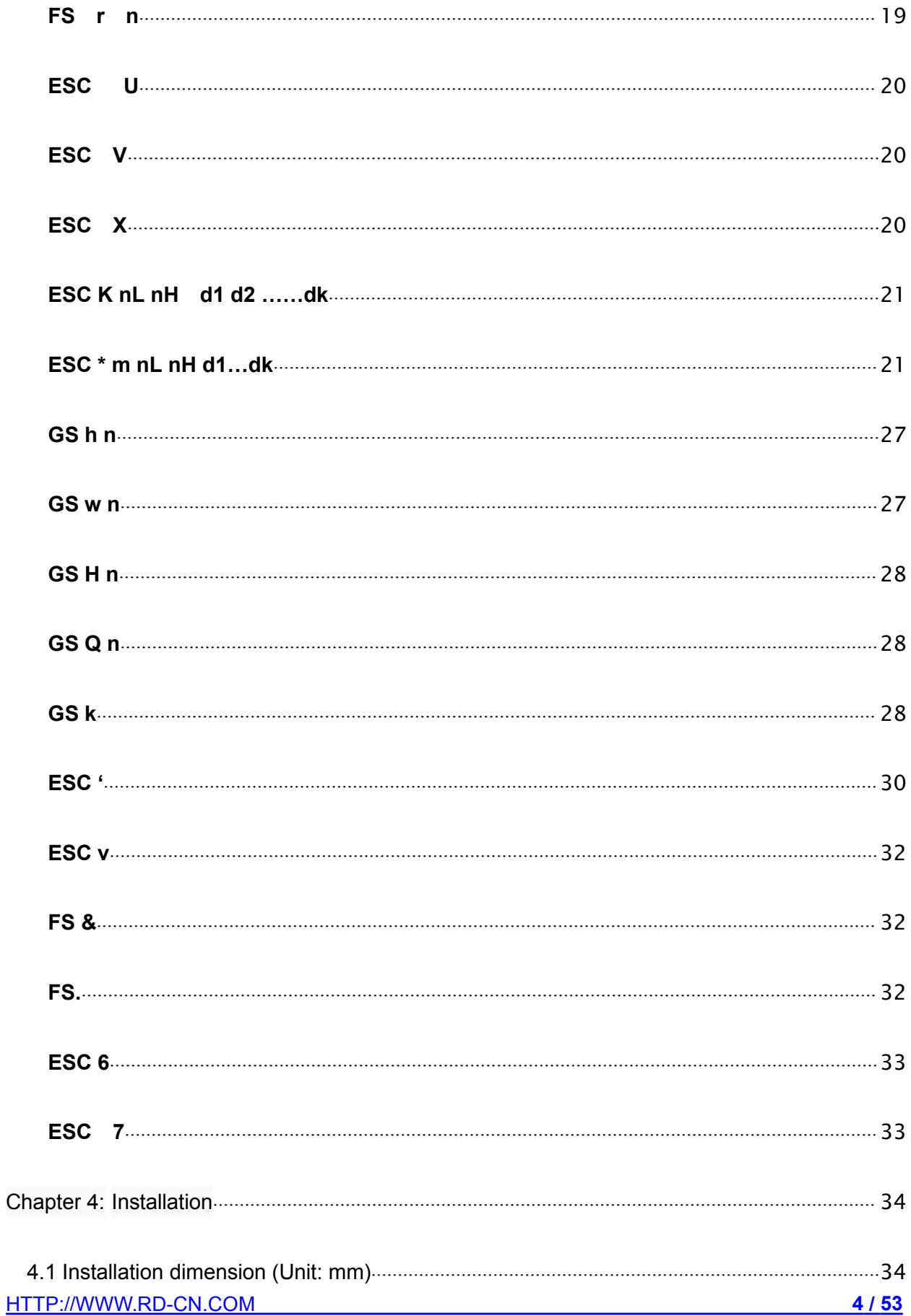

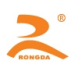

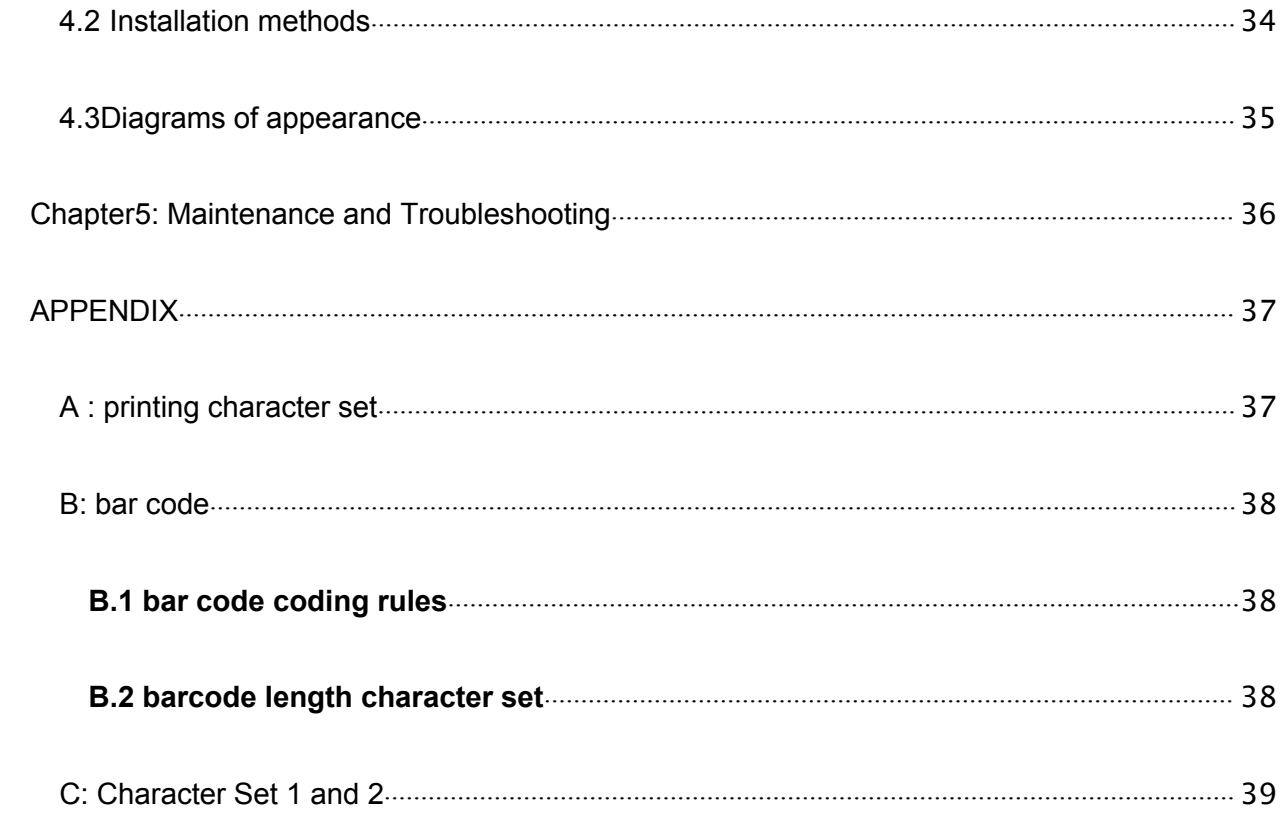

<span id="page-5-0"></span>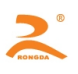

#### **Chapter 1: Overview**

Easy paper loading structure.

Appearance: fashion, delicacy, small volume, light weight. And the printer supports the 3.3V voltage.

It can be easily integrated into customer system equipment. And high printing speed, and print clearly and smoothly.

RD-ES micro thermal printer are widely used in medical, fire fighting, electric power, weighing apparatus, GPS navigation and other industries.

<span id="page-6-0"></span>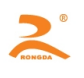

## **1.1Performance indicators**

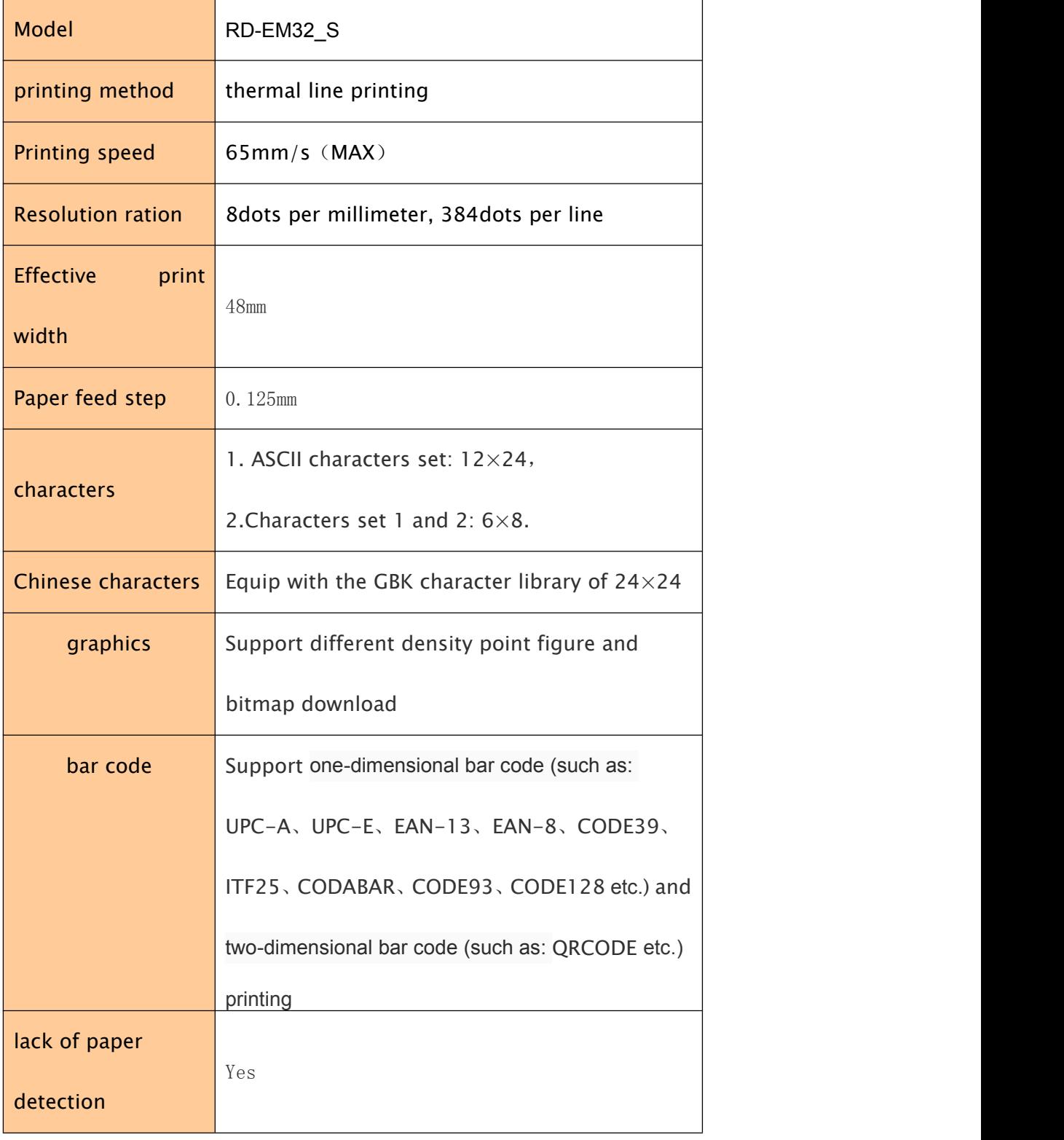

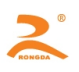

<span id="page-7-0"></span>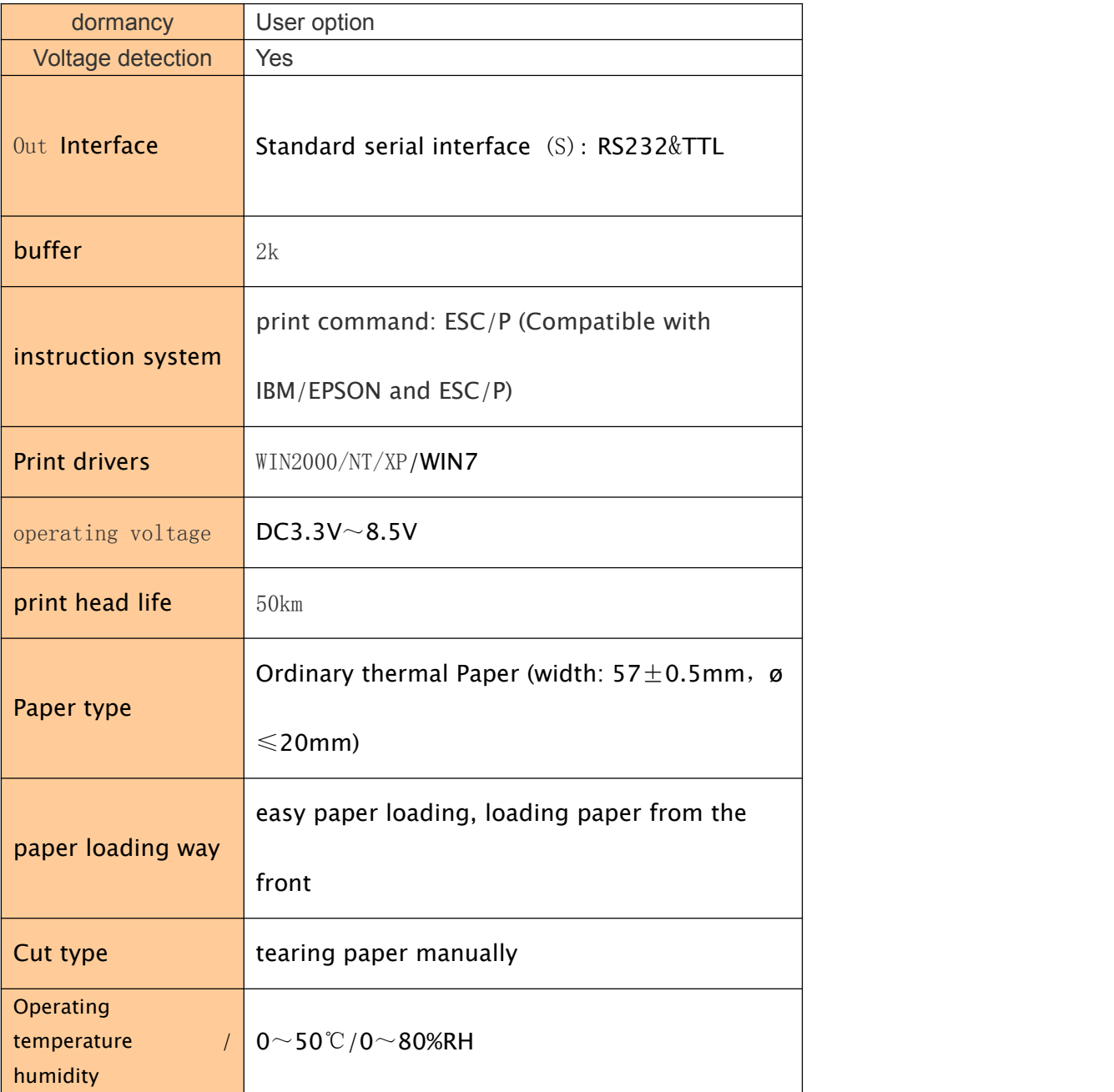

## **1.2operating**

#### **1.2.1key**

There is a key on the printer, and we can realize self-test and paper feed according to the key.

#### **1.2.2self-test**

**Step 1:** Load the printing paper

**Step 2:** In the case of no charging the printer, please hold down the key, then charge the printer hold down the key for 2 second, and the printer starts the self-test. (the self-test can print the model of the machine, company telephone, company name, interface parameters and other basic information )

[HTTP://WWW.RD-CN.COM](http://www.rd-cn.com/) **8 / 53**

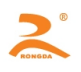

#### <span id="page-8-0"></span>**1.2.3loading paper**

**Step 1:** Open the paper storehouse door

**Step 2:** Directly put the thermal roll paper into the paper store house in the proper direction and the smooth side up

**Step 3:** Place the paper to the extent that it can be exposed from the printer and close the paper storehouse cover. And press the paper.

#### **1.2.4 Paper feed**

Under the printer charged state, hold down the key, and the printing paper starts feeding, and loosen the button, the printing paper stops feeding.

#### **1.2.5Indicator light**

RD-ES32-V2 printer has an Indicator light, which is green and has two functions. When the printer

lacks the paper, the indicator light will be in a state of continuous glint. When the print is online, it will be bright for long. When the printer buffer is full or printer is busy, the green indicator light will go out.

#### **Chapter 2: communication interface**

### **2.1 serial interface**

#### **2.1.1Define of Interface**

The default communication interface is as follows: Baud rate: 9600 bps Data Length: 8 Bit Parity: None Stopping bit: 1 bit Interface: 5 core socket (figure2-1), and the distance between a needle and another needle is 2mm.

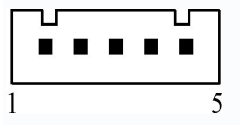

figure2-1 figure2-2

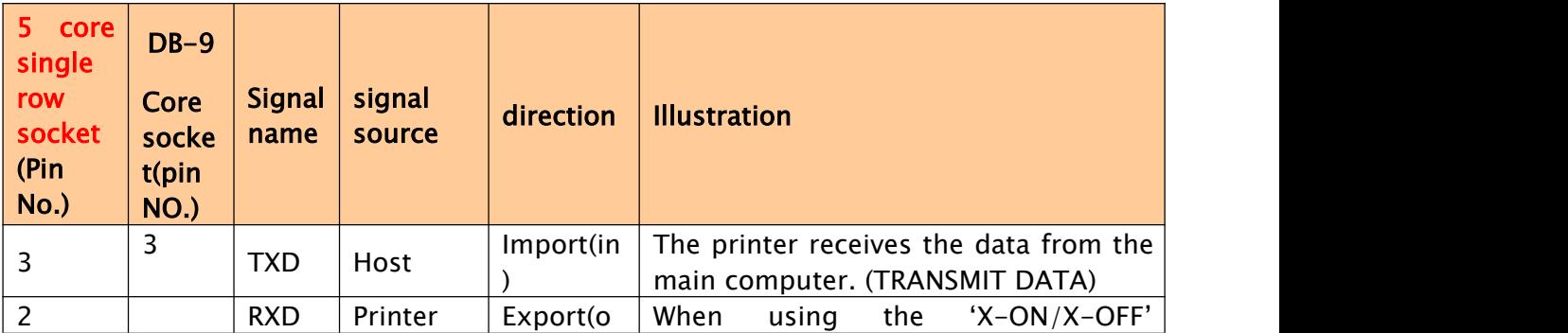

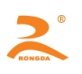

<span id="page-9-0"></span>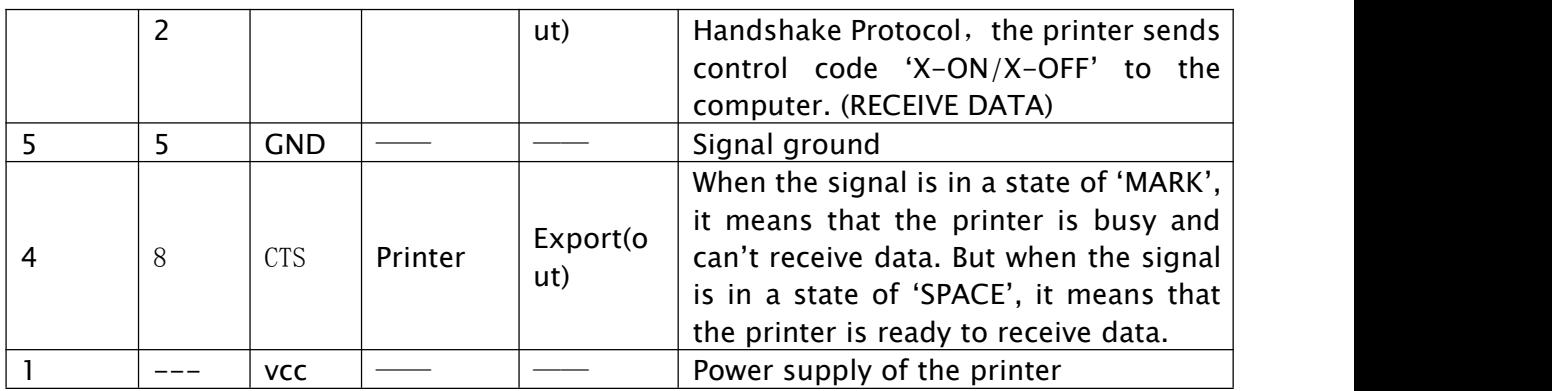

#### **2.1.2Data transmission method of serial interface**

The receiving buffer of the printer is 32K

(1) When the number of sending data once isless than 32K, the data can be directly sent. And the sending method is as follows:

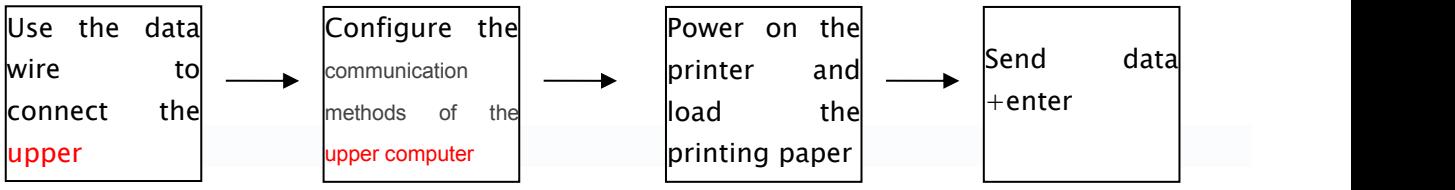

(2) If large amounts of data once is sent, need to

judge the mark 'CTS' when sending the data. When the mark is '1', the data can't be sent.

When the mark is '0', the data can be sent. Data can be sent in the form of packets or byte.

When the data is sent in the form of packets, each data packet can't exceed 256 bytes,

and the sending flowchart is as follows:

<span id="page-10-0"></span>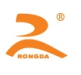

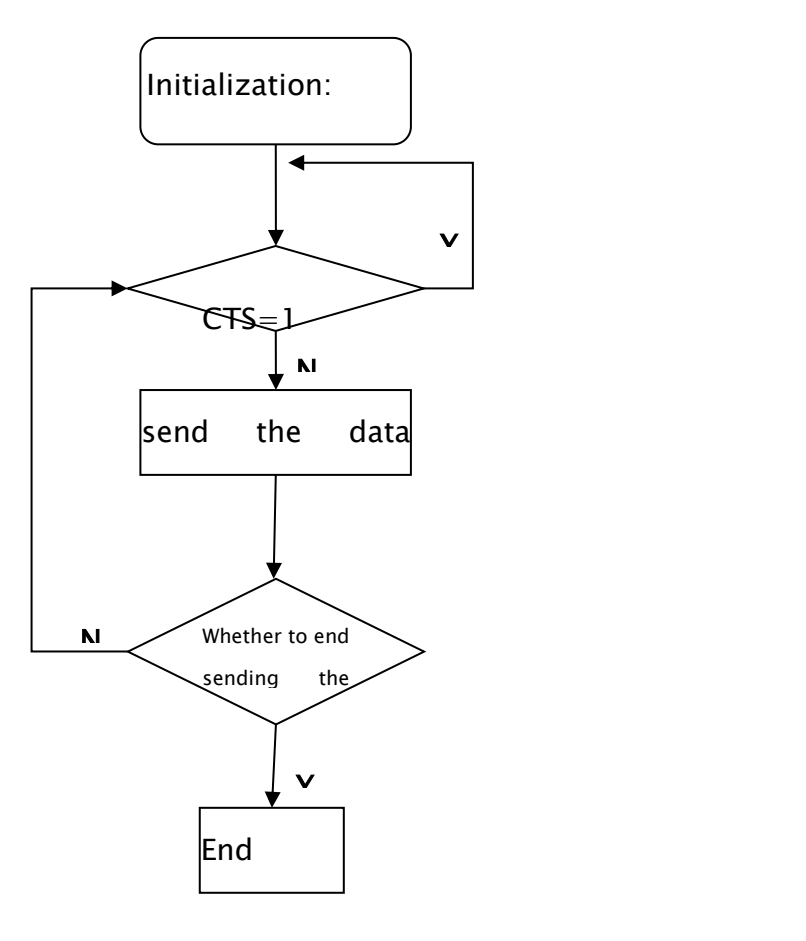

#### **Chapter 3: Command system**

#### **3.1 Command list**

RD-ES32-V2 Series thermal printers use the ESC / POS compatible command, and add to some functions such as the Chinese characters printing, Character and Chinese characters rotation, word spacing adjustment, printing barcodes and other functions.

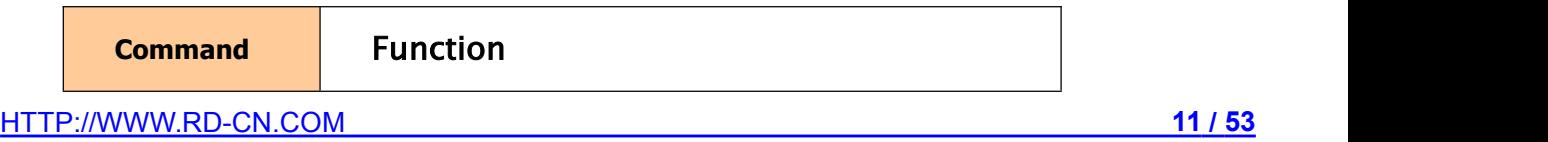

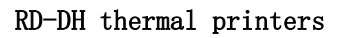

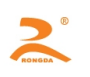

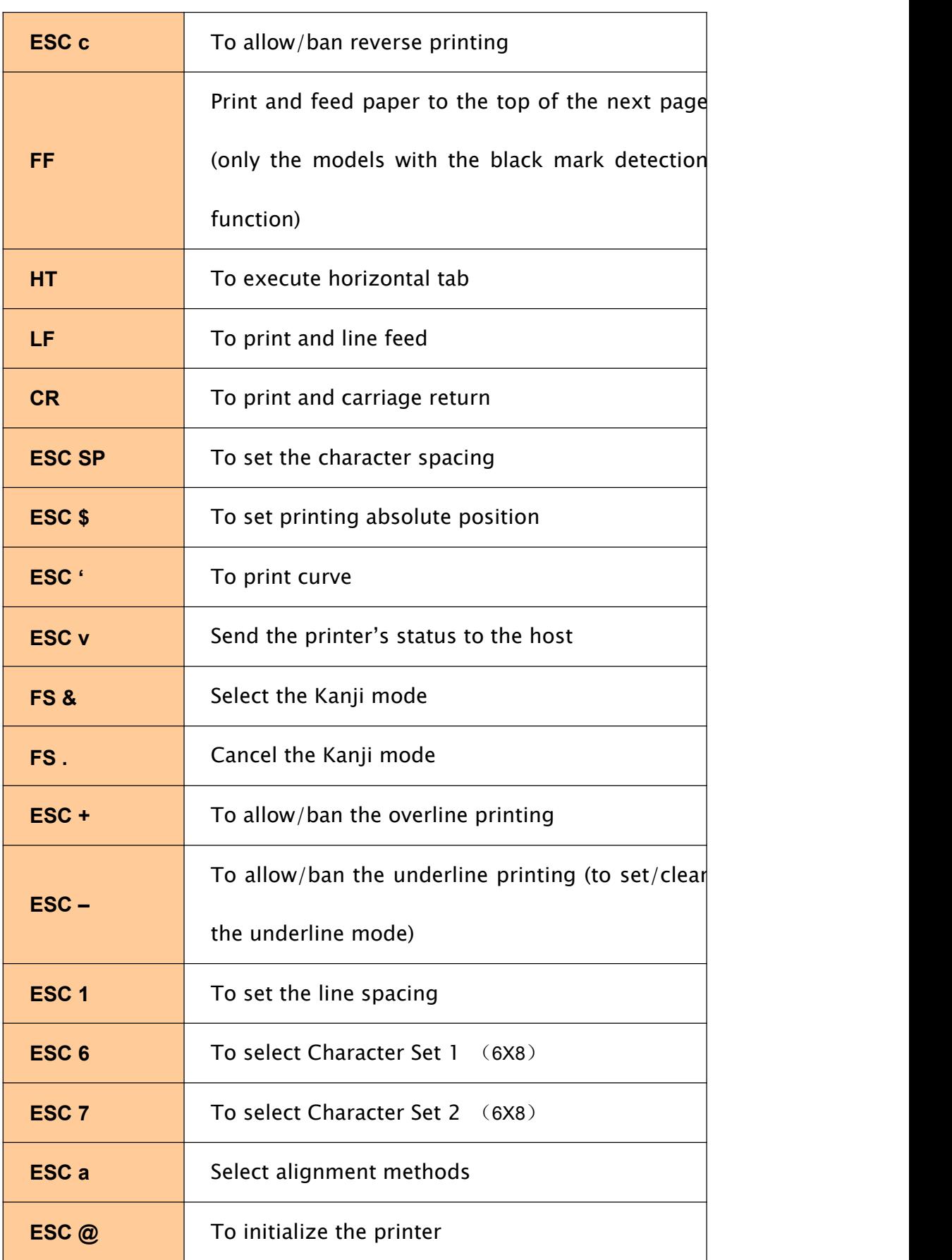

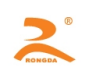

<span id="page-12-0"></span>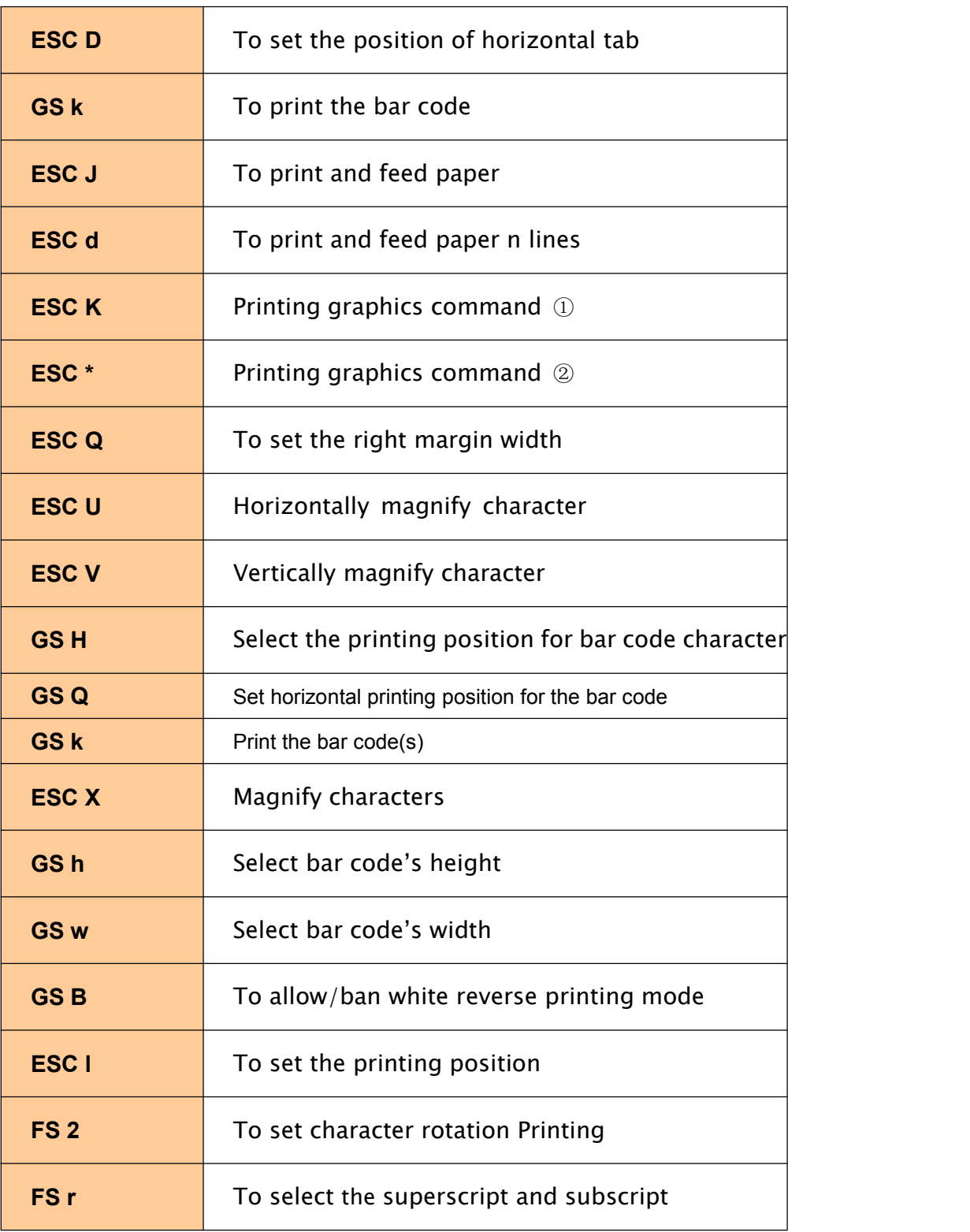

This chapter describes the commands of controlling the printer to print. Format specification is as follows:

【COMMAND】+【parameter】

1) 【COMMAND】 is the command, and consists of the escape character and command characters. But

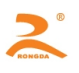

<span id="page-13-0"></span>a small number of single-byte commands don't have the escape character.

2) *Learameter* lis the [parameter](http://dict.youdao.com/w/parameter/), which is in italics. And the [parameters](http://dict.youdao.com/w/parameter/) are not numeric characters, but the value of the character.

All the examples in this chapter are compiled in C language. The 'SendDataToPrinter' function is a virtual

functions. And require developers to write according to the actual situation of the mainframe.

This function is defined as follows:

SendDataToPrinter(unsigned char \*buffer, unsigned int len) // Sending data to the printer

Unsigned char \*buf // Print data command

Unsigned int len// Data length. Unit: byte.

#### **3.2 Command Details**

**ESC @**

#### [Name] To initialize the printer

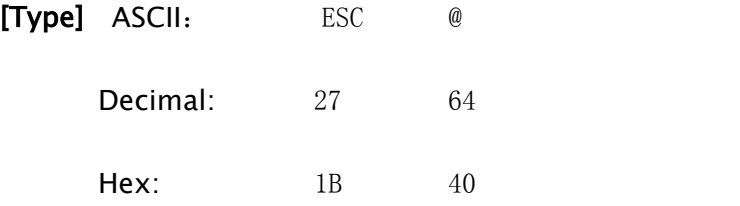

[Explanation] Clear the data in the print buffer, and reset the printing parameters to the

current printer default parameters.

#### [Note]

•The data in the receive buffer is not cleared.

[Example] unsigned char str[2];

```
str[0] = 0x1B;str[1] = 0x40;SendDataToPrinter(str,2);
```
#### **FF**

[Name] Print and feed paper to the top of the next page

<span id="page-14-0"></span>[Type] ASCII: FF Decimal: 12 Hex: 0C

[Explanation] Print all data in the printing buffer and return to the standard mode

[Note] If the paper has pre-printed black mark, take the paper to the black mark after printing the data in the data buffer. if the paper does not have black mark, feed paper 30cm. Pre-printed black mark specifications, see Appendix C. Pre-black Label printing instructions.

[Example] unsigned char str[2];

 $str[0] = 0x0C;$ SendDataToPrinter(str, 1);

**LF**

[Name] print and feed line

[Type] ASCII: LF

Decimal: 10 Hex: 0A

[Explanation] Print the data in the print buffer and feed one line

[Note] The command sets the print position to the beginning of the line

[Example] unsigned char str[2]; str[0] =  $0x0A$ ;//或str[0] = '\n' SendDataToPrinter(str,1);

**CR**

[Name] print and carriage return

[Type] ASCII: CR

Decimal: 13

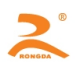

<span id="page-15-0"></span>Hex: 0D

[Explanation] Print the data in the print buffer and carriage return

[Reference] LF

[Example] unsigned char str[2];

str[0] =  $0x0D$ ;//或str[0] = '\r' SendDataToPrinter(str,1);

**ESC J**

[Name] print and feed paper

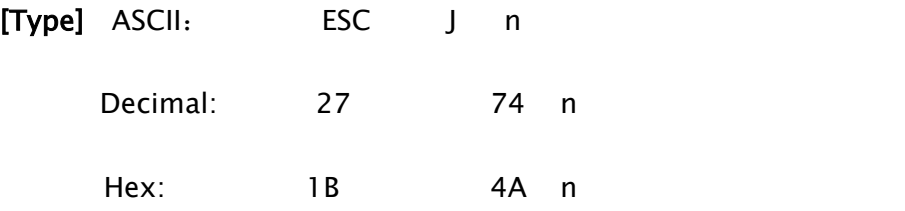

[Explanation]Print the data in the print buffer and feeds forward paper [*n* ⅹ 0.125mm(0.0049")].

#### [Comment]

• After printing is finished, the command sets the print starting position to the beginning of

the line.

[Scope] 0 ≤ *n* ≤ 255

[Example] unsigned char str[3];

 $str[0] = 0x1B;$  $str[1] = 0x4A;$  $str[2] = 0x4;$ 

SendDataToPrinter(str,3);// feeds forward paper 0.5mm

**ESC d n**

[Name] print and feed paper n lines

[Type] ASCII: ESC d n

[HTTP://WWW.RD-CN.COM](http://www.rd-cn.com/) **16 / 53**

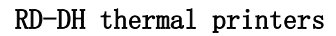

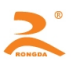

<span id="page-16-0"></span>Decimal: 27 100 n

Hex: 1B 64 n

[Scope]  $0 \le n \le 255$ 

[Explanation] Print the data in the print buffer and feed paper n lines

#### [Comment]

 $\cdot$  After finishing the printing, this command sets the print starting position to the

beginning of the line.

• One line distance is 24 vertical pitch (0.125mm)

[Example] unsigned char str[3];

 $str[0] = 0x1B;$  $str[1] = 0x64;$  $str[2] = 0x4;$ SendDataToPrinter(str,3);// feed forward paper 4 lines

#### **ESC** c

[Name] To allow/ban reverse printing

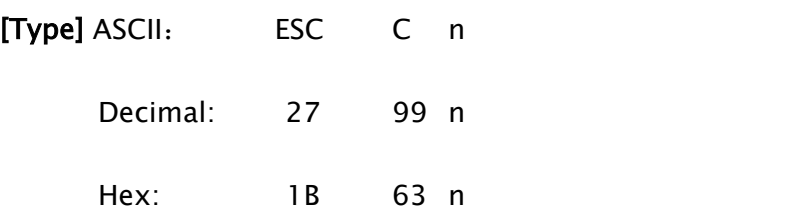

[Scope] 0 ≤ *n* ≤ 1

#### [Explanation]

When  $n=1$ , allow the reverse printing and the printing direction is from left to right.

When  $n=0$ , ban the reverse printing and the printing direction is from right to left.

#### [Comment]

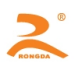

<span id="page-17-0"></span>When the printer is vertically installed, the printer uses the reverse printing way.

Reversely printing not only supports character mode, and also supports graphical mode.

When reversely printing graphics, we should note the printing order of graphics unit. (See the

ESC K command)

[Example] unsigned char str[3];

 $str[0] = 0x1B;$  $str[1] = 0x63;$  $str[2] = 0x1$ 

SendDataToPrinter(str,3);// reverse printing

#### **HT**

#### [Name] horizontal tab

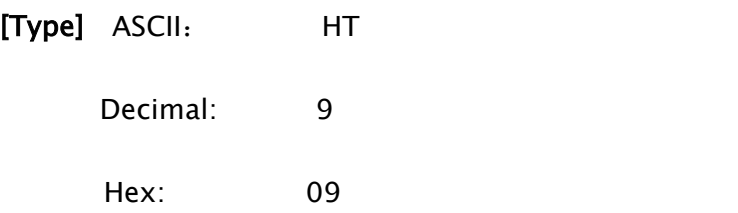

[Explanation]Move the print position to the next horizontal tab position

 $[Note] • The command is ignored unless the next horizontal tab position has been set.$ 

• Horizontal tab positions are set with the 'ESC D'.

#### [Reference] ESC D

#### **ESC D n1 n2 … nk NULL**

[Name] To set the position of horizontal tab

- [Type] ASCII: ESC D n1…nk NULL
	- Decimal:  $27\,68\,n1\cdots nk\,0$
	- Hex:  $1B\ 44\ n1\cdots nk\ 00$

**[Scope]**  $1 \le n \le 255$   $0 \le k \le 20$ 

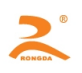

#### [Explanation] Set the position of horizontal tab

n specifies the column number for setting a horizontal tab position from the beginning of a line.

k indicates the total number of horizontal tab positions to be set.

#### [Note]

• The horizontal position is stored as a value of [ character width  $\times$  n]measured from the beginning of the line. The character width includes the default width of the characters' spacing.

- This command deletes the previously set level positioning location.
- When  $n = 8$ , the printing position is moved to the  $9<sup>th</sup>$  column by sending HT.
- The command is not affected by the ESC X command.
- This command cancels the previous tabulator position settings.
- The character printing position ,which exceeds the positioning location, will be processed as normal data.
- Transmit [n] k in ascending order and place a NULL code 0 at the end.
- When nk is less than or equal to the preceding value n (k-1),tab setting is finished and the following data is processed as normal data.
- ESC D NULL cancels all horizontal tab position.
- Even if the character width changes, previously specified horizontal tab positions don't also change.

[Default]The default tab positions are Font A (12\*24).

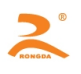

#### <span id="page-19-0"></span>[Example] unsigned str[8];

```
unsigned char Order = 9;
str[0] = 0x1B;str[1] = 0x44;str[2] = 2;// one character spacing from the first column
str[3] = 9;// eight character spacing from the first column
str[4] = 14;// thirteen character spacing from the first column
str[5] = 0; // end
SendDataToPrinter (str,6)
SendDataToPrinter (&Order,1);
SendDataToPrinter ("HT1",3);
SendDataToPrinter (&Order,1);
SendDataToPrinter ("HT2",3);
SendDataToPrinter (&Order,1);
SendDataToPrinter ("HT3",3);
Order = 0x0D;
SendDataToPrinter (&Order,1);
SendDataToPrinter ("1234567890123456\r",17)
```
#### HT<sub>1</sub> HT2 HT3 1234567890123456

#### **ESC – n**

[Name] To select/cancel the underline mode

 $[Type]$  ASCII: ESC - n Decimal:  $27$   $45$   $n$ Hex:  $1B$   $2D$   $n$ 

[Explanation]  $n = 1$ , select the underline mode

 $n = 0$ , cancel the underline mode

#### [Note]

- Underline can't act in the rotation and reverse characters.
- This command only affects the English and Kanji characters.

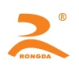

#### <span id="page-20-0"></span>[Default]  $n = 0$ .

[Example] unsigned char str[3];

 $str[0] = 0x1B;$  $str[1] = 0x2D;$  $str[2] = 0x1;$ SendDataToPrinter (str,3);// set the underline

**ESC +**

[Name] allow/ban the overline printing

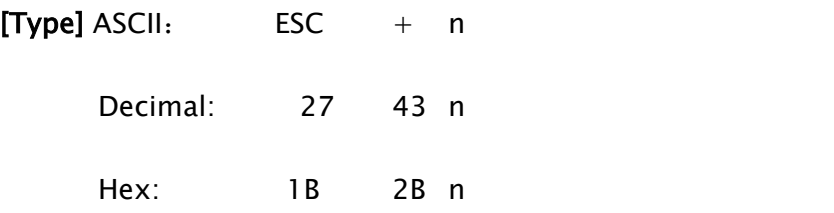

 $[Explanation]$ When n=1, allow the overline printing

When  $n=0$ , ban the overline printing

#### [Note]

- Overline can't act in the rotation and reverse characters.
- This command only affects the English and Kanji characters.

[Default]  $n = 0$ 

#### [Example]

unsigned char str[3];  $str[0] = 0x1B;$  $str[1] = 0x2B;$  $str[2] = 0x1;$ SendDataToPrinter (str,3);// set the overline

#### **GS B n**

[Name] select/cancel white reverse printing mode

[Type] ASCII: GS B n

Decimal: 29 66 n

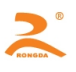

<span id="page-21-0"></span>Hex: 1D 42 n

[Scope]  $0 \le n \le 255$ 

#### [Explanation] select/cancel white reverse printing mode

- When the LSB of n is 0, cancel white/black reverse printing mode.
- When the LSB of n is 1, select white/black reverse printing mode.

#### [Comment]

- Only the lowest bit of n is valid.
- The command is valid for the built-in and user-defined characters.
- This command only affects the English and Kanji characters.

#### [Default] n=0

[Example] unsigned char str[3];

 $str[0] = 0x1D;$  $str[1] = 0x42;$ str[2] = 1;// set the white reverse printing mode SendDataToPrinter(str, 3);

#### **FS 2 n**

[Name] set character rotation Printing

[Type] ASCII: FS 2 n Decimal: 28 73 n Hex: 1C 49 n

#### [Scope]  $0 \le n \le 3$

[Explanation]The command can rotate the character. The value of n is as follows:

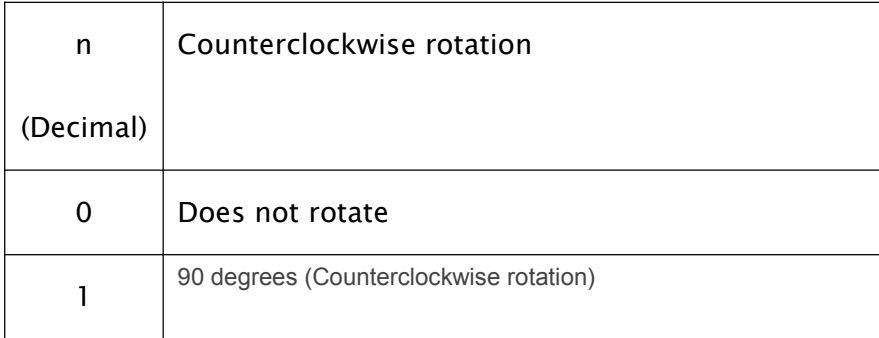

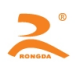

<span id="page-22-0"></span>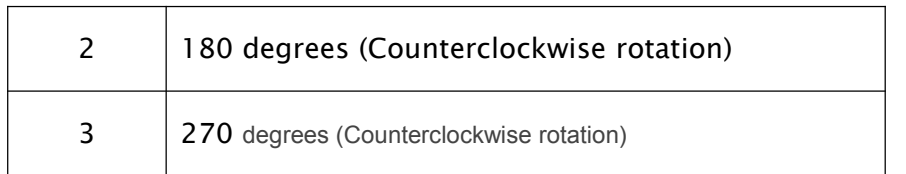

[Note] Under the 90 degrees or 270 degrees rotation mode, the character width and height

magnification direction is opposite to the magnification direction of the general mode.

#### [Default] n=0

[Example] unsigned char str[3];

 $str[0] = 0x1C;$  $str[1] = 0x49;$ str[2] = 1;// set 90 degrees rotation SendDataToPrinter(str, 3);

#### ESC \$ nL nH

[Name] Set absolute print position

[Type] ASCII: ESC \$ nL nH Decimal: 27 36 nL nH Hex: 1B 24 nL nH

 $[Scope] 0 \leq nL + (nH \times 256) < 384$ 

[Explanation] Set the distance from the beginning of the line to the position at which

subsequent characters are to be printed.

The distance from the beginning of the line to the printing position is N horizontal dot pitch

The nL and nH are the low and high bit of double-byte unsigned integer N .N=nL + nH $\times$ 256

#### [Comment]

- Settings outside the specified printable area are ignored.
- In mode 1,  $n \le 372$ ; In mode 2,  $n \le 420$

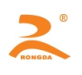

#### <span id="page-23-0"></span>[Example] unsigned char str[4];

```
str[0] = 0x1B;str[1] = 0x24;str[2] = 32; //SendDataToPrinter (str, 3); // Set the absolute position to 32 horizontal dot pitch from the left
margin
```

```
ESC l n
```
#### [Name] set the left margin

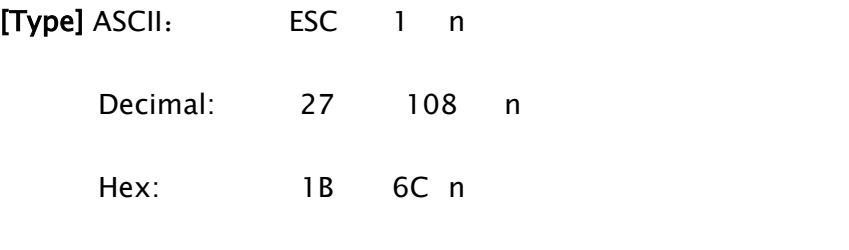

[Scope]  $0 \le n \le 32$ 

#### [Explanation]

The left margin is the number of characters, which isn't printed on the left side of the

printing paper.

The distance from the beginning of the line to the printing position is the width of n English

characters.

#### [Comment]

• If the printing position is outside the printable area, the command is ignored.

•The width of the character includes the default character width of the character spacing

[Example] unsigned char str[4];

```
str[0] = 0x1B;str[1] = 0x6C;str[2] = 3;//
        SendDataToPrinter (str, 3); // the left position is set to the width of 3 English characters from the
left margin
ESC Q n
```
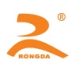

#### <span id="page-24-0"></span>[Name] set the right margin

[Type] ASCII: ESC Q n Decimal: 27 81 n Hex: 1B 51 n

[Scope]  $0 \le n \le 32$ 

[Explanation]The right margin is the number of characters, which isn't printed on the

right side of the printing paper.

#### [Comment]

• If the printing position is outside the printable area, the command is ignored.

•The width of the character includes the default character width of the character spacing

[Example] unsigned char str[4];

```
str[0] = 0x1B;str[1] = 0x51;str[2] = 3; 11
```
SendDataToPrinter (str, 3); // set the area of three characters' width to the unprintable

area on the right side

**ESC 1 n**

[Name] set the line spacing

[Type] ASCII: ESC 1 n

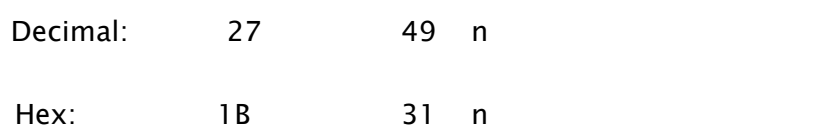

**[Scope]**  $0 \le n \le 255$  (The default value of 'n' is 3)

#### [Default] n=3

[HTTP://WWW.RD-CN.COM](http://www.rd-cn.com/) **25 / 53**

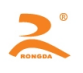

#### <span id="page-25-0"></span>[Explanation]Set the line spacing to n vertical dot pitch

[Example] unsigned char str[4];

 $str[0] = 0x1B;$  $str[1] = 0x31;$ str[2] = 8;

SendDataToPrinter(str,3);// Set the line spacing to 8 vertical dot pitch

#### **ESC SP n**

#### [Name] set the character spacing

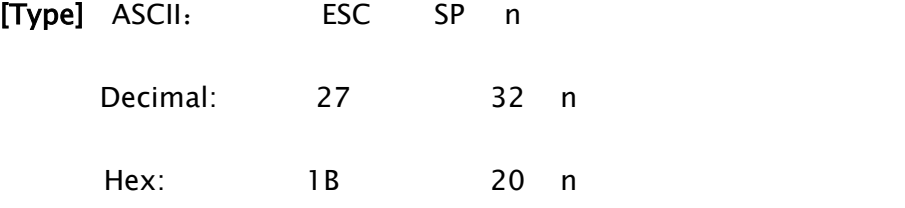

**[Scope]**  $0 \le n \le 255$  (The default value of 'n' is 0)

[Explanation] Set the character spacing to n horizontal dot pitch

[Example] unsigned char str[4];

 $str[0] = 0x1B;$  $str[1] = 0x20;$  $str[2] = 8;$ 

SendDataToPrinter(str,3);// Set the character spacing to 8 horizontal dot pitch

#### **ESC a n**

[Name]Select justification methods

```
[Type] ASCII: ESC a n
     Decimal: 27 97 n
     Hex: 1B 61 n
```
**[Scope]**  $0 \leq n \leq 2$ 

[Explanation] Aligns all the data in one line to the specified position.

<span id="page-26-0"></span>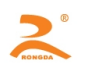

#### n selects the justification as follows:

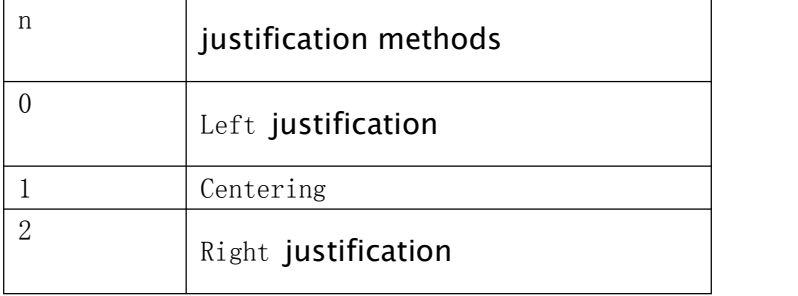

#### [Comment]

• This command is only valid at the beginning of the line.

#### [Default]  $n=0$

#### [Example]

```
unsigned char str[4];
str[0] = 0x1B;str[1] = 0x61;str[2] = 1;
SendDataToPrinter(str,3);// select the centering to print
```
#### **FS r n**

#### [Name] select the superscript and subscript

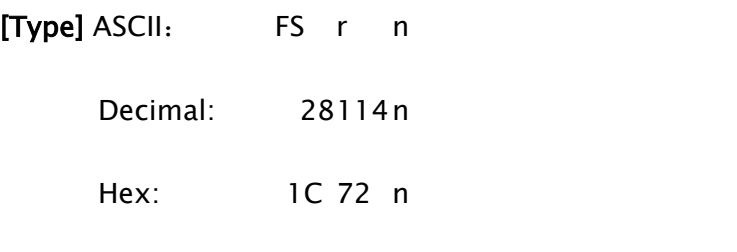

**[Scope]**  $0 \le n \le 1$ 

#### [Explanation]

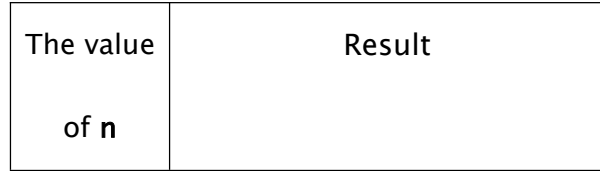

<span id="page-27-0"></span>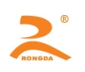

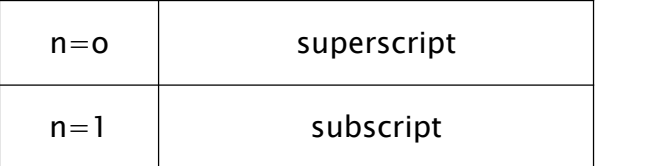

#### [Comment]

The command is effective for all characters (including English characters and Kanji)

The command is ignored if n is outside the defined scope

[Example] unsigned char str[3];

 $str[0] = 0x1C$ ; str[1] = 0x72;  $str[2] = 0;$ SendDataToPrinter(str,3);//

#### **ESC U**

[Name] Horizontally magnify characters

![](_page_27_Picture_299.jpeg)

**[Scope]**  $0 \le n \le 8$ 

#### [Comment]

The command is effective for all characters (including English characters and Kanji)

The command is ignored if n is outside the defined scope

#### [Reference] ESC X

[Example] unsigned char str[4];

```
str[0] = 0x1B;str[1] = 0x55;
str[2] = 2;
```
SendDataToPrinter(str,3);// Horizontally magnify 2 times

#### **ESC V**

![](_page_28_Picture_1.jpeg)

#### <span id="page-28-0"></span>[Name]Vertically magnify characters

[Type] ASCII: ESC V n Decimal: 27 86 n Hex: 1B 56 n

[Scope]  $0 \leq n \leq 8$ 

#### [Comment]

The command is effective for all characters (including English characters and Kanji)

The command is ignored if n is outside the defined scope

#### [Reference] ESC X

[Example] unsigned char str[4];

str[0] = 0x1B; str[1] = 0x56; str[2] = 2; SendDataToPrinter(str,3);// Vertically magnify 2 times

#### **ESC X**

[Name] Magnify characters

![](_page_28_Picture_316.jpeg)

**[Scope]**  $0 \le n \le 8$  (1 ≤ *n1* horizontal times ≤ 8,1 ≤ *n2* vertical times ≤ 8)

#### [Comment]

The command is effective for all characters (including English characters and Kanji), except

barcode reading characters.

![](_page_29_Picture_1.jpeg)

<span id="page-29-0"></span>The command is ignored if n is outside the defined scope.

Vertical direction is the paper feeding direction, and horizontal direction is vertical with the paper feeding direction. When character clockwise rotate 90 °, the relationship between the vertical direction and horizontal direction is reversed, that is to say, this command's priority is lower than the FS 2. And when two commands is effective at the same time, the characters firstly rotate, then enlarge.

[Example]unsigned char str[4];

 $str[0] = 0x1B;$  $str[1] = 0x58;$  $str[2] = 2;$  $str[3] = 2;$ 

SendDataToPrinter(str,4);// Vertically and horizontally magnify 2 times

#### **ESC K nL nH d1 d2 ……dk**

[Name] Printing graphics command ①

[Type] ASCII ESC K nLnH d1…dk Decimal: 27 75 nL nH d1...dk

Hex: 1B 4B nL nH d1...dk

[Scope] 0 ≤nL ≤255

0 ≤nH ≤1 0 ≤d ≤255

#### [Explanation]

This command can only print the black/white bit-image whose height is 8 dots and width does not exceed the printable area.

The nL and nH are the low and high bit of double-byte unsigned integer N. They express the

number of the dots of the bit-image on the horizontal direction.

![](_page_30_Picture_0.jpeg)

#### <span id="page-30-0"></span>[Reference] ESC \*

#### [Comment]

• The graphics command is influenced by the character enlargement command.

• When using reverse printing mode, successively print each graphics unit according to the

order of the graphics from bottom to up.

[Example] unsigned char str[30];

```
unsigned char i=0;
str[i++] = 0x1B; str[i++] = 0x4B;str[i++] = 15; //print the graphics whose width is 15 dots
str[i+] = 0x7C; str[i+] = 0x44; str[i+] = 0x44; str[i+] = 0xFF;
str[i+1] = 0x44; str[i+1] = 0x44; str[i+1] = 0x7C; str[i+1] = 0x00;
str[i+1] = 0x41; str[i+1] = 0x62; str[i+1] = 0x54; str[i+1] = 0xC8;str[i+1] = 0x54; str[i+1] = 0x62; str[i+1] = 0x41; str[i+1] = 0x0D;
SendDataToPrinter(str,i);//send the printing graphics command.
```
**ESC \* m nL nHd1…dk**

[Name] Printing graphics command ②

[Type] ASCII ESC \* m nL nH d1…dk

Decimal: 27 42 m nL nH d1...dk

Hex: 1B 2A m nL nH d1…dk

 $[Scopel m = 0, 1, 32, 33]$ 

0 ≤nL ≤255 0 ≤nH ≤1 0 ≤d ≤255

#### [Explanation]

This command can only print the black/white bit-image whose height is 8 dots or 24 dots

and width does not exceed the printable area.

The parameter meaning is as follows:

![](_page_31_Picture_0.jpeg)

Using the m to select the bit image modes, and the dots of the bit image in the horizontal direction are specified by the nL and Nh.

![](_page_31_Picture_601.jpeg)

The nL and nH are the low and high bit of double-byte unsigned integer N. They express the number of the dots of the bit-image on the horizontal direction.

Mode 1: When the double-width mode is single-width, its maximum is 384. When the double-width mode is twice as width, its maximum is 192.

Mode 2: When the double-width mode is single-width, its maximum is 432. When the

double-width mode is twice as width, its maximum is 216.

d1……dk express the bit-image data. And the specific format is as follows:

[Example 1] m =0 (8 dots, twice as width), d1 represents the data to be printed in the first and second column. And dk represents the data to be printed in the  $2k^{th}$  and  $(2k-1)^{th}$  column. The bn represents the n<sup>th</sup> bit of the byte.

![](_page_31_Picture_602.jpeg)

![](_page_31_Figure_11.jpeg)

![](_page_32_Picture_1.jpeg)

Program code is as follows:

unsigned char str[100];  $j=0$ ; str  $[j++] = 0x1B$ ; str  $r[j++] = 0x2A$ ; str  $[i+1] = 0$ ; //m=0 (height is 8 dots, twice as width) str  $[i+1] = 8$ ; //the width of the graphic is 8dots str  $[j++] = 0$ ;//the bit image data str  $[i+1] = 0 \times 00$ ; str  $[i+1] = 0 \times 80$ ; str  $[i+1] = 0 \times FF$ ; str  $[i+1] = 0 \times 90$ ; str  $[i+1] = 0 \times 98$ ; str  $[j+1] = 0 \times 96$ ; str  $[j+1] = 0 \times 61$ ; str  $[j+1] = 0 \times 00$ ; str  $[j+1] = 0 \times 00$ ;//print the graphic SendDataToPrinter(str,j);

[Example 2] m =1 (8 dots, single-width), d1 represents the data to be printed in the first column. And

dk represents the data to be printed in the  $k<sup>th</sup>$  column. The bn represents the n<sup>th</sup> bit of the byte.

![](_page_32_Picture_527.jpeg)

![](_page_32_Figure_7.jpeg)

![](_page_33_Picture_1.jpeg)

unsigned char str[100]; j=0;  $str[i+1] = 0x1B;$  $str[j++] = 0x2A;$  $str[i+1] = 1$ ; //m=1(height is 8 dots, don't enlarge) str  $[j++] = 8$ ; //the graphic width is 8dots str  $[j++] = 0$ ;//bit image data  $str[i++] = 0x00; str[i++] = 0x80; str[i++] = 0xFF; str[i++] = 0x90; str[i++] = 0x98;$  $str[j+]=0x96;str[j++] = 0x61;str[j++] = 0x00;str[j++] = 0x0D;$ ; ;//print the graphic SendDataToPrinter(str,j);

[Example 3] m =32 (24 dots, twice as width), d1,d2 and d3 represent the data to be printed in the first,

second and third column. And dk represents the data to be printed in the k<sup>th</sup> column. The bn represents the n<sup>th</sup> bit of the byte.

![](_page_33_Picture_454.jpeg)

![](_page_34_Picture_0.jpeg)

![](_page_34_Picture_509.jpeg)

![](_page_34_Figure_2.jpeg)

Program code is as follows: unsigned char str[200]; j=0;  $str[j++] = 0x1B;$ 

![](_page_35_Picture_1.jpeg)

```
str[j++] = 0x2A;str[j++] = 32; //m=32(height is 24 dots, double-width)
str[i++] = 12; //graphic width is 12dots
str[i+1] = 0;//bit image data
str[i+1] = 0x10; str[i+1] = 0x00; str[i+1] = 0x20; str[i+1] = 0x1F; str[i+1] = 0xFF; str[i+1] = 0xE0;str[i+1] = 0x1F; str[i+1] = 0xFF; str[i+1] = 0xE0; str[i+1] = 0x10; str[i+1] = 0x20; str[i+1] = 0x20;str[j+1] = 0x10; str[j+1] = 0x20; str[j+1] = 0x00; str[j+1] = 0x10; str[j+1] = 0x30; str[j+1] = 0x00;str[i++] = 0x10; str[i++] = 0x3C; str[i++] = 0x00; str[i++] = 0x10; str[i++] = 0x2f; str[i++] = 0x00;str[j+1] = 0x18; str[j+1] = 0x43; str[j+1] = 0xCO; str[j+1] = 0xOF; str[j+1] = 0xCO; str[j+1] = 0xCO;str[i++] = 0x07; str[i++] = 0x80; str[i++] = 0x20; str[i++] = 0x00; str[i++] = 0x00; str[i++] = 0x20;str[j+1] = 0x0D; // Print out the current graphicsSendDataToPrinter(str,j);
```
[Example 4] m =33 (24 dots, don't enlarge), d1,d2 and d3 represent the data to be printed in the first,

second and third column. And dk represents the data to be printed in the k<sup>th</sup> column. The bn represents the n<sup>th</sup> bit of the byte.

![](_page_35_Picture_981.jpeg)

![](_page_35_Figure_6.jpeg)

![](_page_36_Picture_1.jpeg)

<span id="page-36-0"></span>Program code is as follows:

```
unsigned char str[200];
i=0:
str[i+1] = 0x1B;str[i+1] = 0x2A;str[i++] = 32; //m=33 (height is 24 dots, don't enlarge)
str[j++] = 12; // graphic width is 12dots
str[j++] = 0;// bit image data
str[i++] = 0x10; str[i++] = 0x00; str[i++] = 0x20; str[i++] = 0x1F; str[i++] = 0xFF; str[i++] = 0xE0;str[j+1] = 0x1F; str[j+1] = 0xFF; str[j+1] = 0xE0; str[j+1] = 0x10; str[j+1] = 0x20; str[j+1] = 0x20;str[i+1] = 0x10; str[i+1] = 0x20; str[i+1] = 0x00; str[i+1] = 0x10; str[i+1] = 0x30; str[i+1] = 0x00;str[j++] = 0x10; str[j++] = 0x3C; str[j++] = 0x00; str[j++] = 0x10; str[j++] = 0x2f; str[j++] = 0x00;str[i+1] = 0x18; str[i+1] = 0x43; str[i+1] = 0xCO; str[i+1] = 0xOF; str[i+1] = 0xCO; str[i+1] = 0xCO; str[i+1] = 0xCO; str[i+1] = 0xCO; str[i+1] = 0xCO; str[i+1] = 0xCO; str[i+1] = 0xCO; str[i+1] = 0xCO; str[i+1] = 0xCO; str[i+1] = 0xCO; str[i+1] = 0xCO; str[i+1] = 0xCO; str[i+1] = 0xCO; str[i+1] = 0xCO; str[i+1] = 0xCO; str[i+1] = 0xstr[i++] = 0x07; str[i++] = 0x80; str[i++] = 0x20; str[i++] = 0x00; str[i++] = 0x00; str[i++] = 0x20;str[i+1] = 0x0D; // Print out the current graphics
SendDataToPrinter(str,j);
```
#### **GS h n**

[Name] Select bar code height

[Type] ASCII: GS h n Decimal: 29 104 n Hex: 1D 68 n **[Scope]**  $1 \leq n \leq 255$ 

[Explanation] Select bar code height. And N is the number of dots on the vertical

direction.

#### [Default]  $n=48$

[Example] unsigned char str[4];

```
str[0] = 0x1D;str[1] = 0x68;str[2] = 30;
SendDataToPrinter(str,3);//Set the bar code height to 30 vertical dot pitch
```
#### **GS w n**

[Name] Select bar code width

![](_page_37_Picture_1.jpeg)

<span id="page-37-0"></span>[Type] ASCII: GS w n

Decimal: 29 119 n Hex: 1D 77 n

**[Scope]**  $1 \leq n \leq 4$ 

[Explanation] Set the horizontal width of the bar code.

And n specifies the bar code width as follows:

![](_page_37_Picture_371.jpeg)

[Example] unsigned char str[4];

```
str[0] = 0x1D;str[1] = 0x77;str[2] = 3;SendDataToPrinter(str,3);//Set the bar code width
```
#### **GS H n**

[Name] Select the printing position for bar code character

[Type] ASCII: GS H n Decimal: 29 72 n Hex: 1D 48 n

[Scope]  $0 \leq n \leq 2$ 

[Explanation]Selects a font for the HRI characters used when printing a bar code.

Use n to specify the printing position of HRI:

![](_page_37_Picture_372.jpeg)

![](_page_38_Picture_0.jpeg)

<span id="page-38-0"></span>![](_page_38_Picture_416.jpeg)

[Default]  $n=0$ 

[Example] unsigned char str[4];

```
str[0] = 0x1D;
str[1] = 0x48;
str[2] = 2;SendDataToPrinter(str,3);// The HRI is printed below the bar code
```
#### **GS Q n**

[Name] Set the printing position of the bar code on the horizontal direction

```
[Type] ASCII: GS Q n
      Decimal: 29 81 n
      Hex: 1D 51 n
[Scope] 0 \le n \le 255
```
[Explanation]Set the distance from the beginning of one line to the position of printing bar

code to N horizontal dot pitch.

#### [Default]  $n=0$

[Example] unsigned char str[4];

 $str[0] = 0x1D;$ str[1] = 0x51; str[2] = 32; SendDataToPrinter(str,3);//

#### **GS k**

#### [Name] Print bar code

[HTTP://WWW.RD-CN.COM](http://www.rd-cn.com/) **39 / 53**  $[Type]$  ASCII:  $\qquad \qquad \textcircled{1}$  GS k m d1...dk NUL  $\qquad \textcircled{2}$  GS k m n d1...dn Decimal: 29 107 m d1...dk 0 29 107 m n d1... dn Hex: 1D 6B m d1...dk 00 1D 6B m n d1... dn **[Scope]** ①  $0 \leq m \leq 6$  ② 65  $\leq m \leq 73$ 

![](_page_39_Picture_1.jpeg)

The range of k and d are determined by the type of bar code used. The range of n and d are determined by the type of bar code used. The n is the data length of the bar code to be printed.

#### [Explanation] Select a bar code system and print the bar code.

![](_page_39_Picture_670.jpeg)

Use m to select a bar code system as follows:

#### **[Note]**

• When using the format 1 command, if the bar code type specifies the data length of the bar code, k (the barcode data length received by the printer) should be equal to the specified data length, and if not equal to the specified data length, the instruction is invalid . See the related barcode data bit length [Appendix B].

![](_page_40_Picture_1.jpeg)

• The barcode data received by the printer should be included in the character set specified by the bar code, if some characters of the bar code data characters are outside the character set, the command is invalid. See the related barcode character set [Appendix B].

• When using the format 2 command, the value of n should be equal to the specified data length (if the kind of bar code specifies the data bit length). And if the value of n is not equal to the specified data bit length, the command is invalid. See the related barcode data bit length [Appendix B].

•The number of ITF code data length must be even numbers. If using the format 1 to print ITF bar code, the value of k should be even numbers, but if it is odd number, the last one bit data will be ignored. If using the format 2 to print ITF bar code, the value of n should be even numbers, but if it is odd number, the last one bit data will be ignored. •If the bar code on the horizontal direction exceeds the printable area, it is invalid.

•The command is not affected by the print modes (Eg: emphasized, double-strike print, underline, character size, or white/black reverse printing, etc. )

•Printing barcode need obey the barcode specifications, or will cause that the bar code cannot be scanned.

•The printer does not calculate the checksum, but if barcode needs the checksum, the checksum should be included in the bar code data, and the printer is not responsible for checking whether the checksum is wrong or right. The user calculates the checksum, and if it is wrong, it will cause that the bar code cannot be scanned.

![](_page_41_Picture_1.jpeg)

<span id="page-41-0"></span>•CODE39 code does not include the extended CODE39 code (EXTERN CODE 93).

•CODE93 code does not include the extended CODE93 code (EXTERN CODE 93).

•When using the CODE128, must first select the character set (CODE A, CODE B or CODE

C ) before the barcode data. Select the character set through sending the character "{" and another character; the ASCII code characters " {" is defined by sending " {" twice consecutively.

![](_page_41_Picture_537.jpeg)

**ESC '**

[Name] Print curve

[Type] ASCII: ESC ' nL nH x1L x1H x21L x21H ……. xkL xkH CR

Decimal: 29 39 nL nH x1L x1H x21L x21H ……. xkL xkH 13

Hex: 1B 27 nL nH x1L x1H x21L x21H ……. xkL xkH 0D

[Scope] 0 ≤ nL ≤255

 $0 \leq nHL \leq 1$ 

N is the number of the curve's dots and  $N = nH \times 256 + nL$ 

The position of the curve's dots in one horizontal line:  $X = xkH x 256 + xkL$ 

[Explanation] Each curve consists of many dots. The command indicates that the printer

[HTTP://WWW.RD-CN.COM](http://www.rd-cn.com/) **42 / 53** prints n dots in one horizontal line, and continuously using the command can print out the

![](_page_42_Picture_1.jpeg)

curve which the user needs.

[Note] This command is only applicable to impact dot matrix printer and some thermal models.

#### [Example]

Print curve graphic of below five equations:

Y1=50+40\*abs $(-0.01*X)$  \*sin $(X/10)$ Y2=50-40\*abs $(-0.01*X)$ \*sin $(X/10)$  $Y3 = 50$  $Y4 = 50 + 40*$ abs(-0.1\*X)  $Y5 = 50 - 40*abs(-0.01*X)$ 

C program is as follows:

```
HTTP://WWW.RD-CN.COM 43 / 53
       unsigned char str[50];
       float X;
       unsigned int m_cur1,m_cur2,i;
       for(X=0;X<150;X++) //print one line of 150 dots
       \{ \}m_cur1= 40*exp(-0.01*X);
          YY= Y*sin(X/10);
          str[i++] = 0x1b;str[i++] = 0x27;str[i++] = 0x5;//打印5条曲线
          str[i++] = 0x0;str[i++] = 50+m_cur2;str[i++] = 0;str[i++] = 50-m \text{ cur2};str[i++] = 0;str[i++] = 50;str[i++] = 0;str[i++] = 50+m cur1;
          str[i++] = 0;
```
![](_page_43_Picture_1.jpeg)

```
str[i++] = 50-m_curl;str[i++] = 0;str[i++] = 0x0D;SendDataToPrinter(str,i);//
}
```
#### [Print results]

![](_page_43_Picture_4.jpeg)

#### **ESC v**

[Name] Send the printer's status to the host

[Type] ASCII: ESCv Decimal: 27 118 Hex: 1B 76

#### [Explanation] Send the printer's status to the host

![](_page_43_Picture_273.jpeg)

#### [Note] It is only effective for the printer with serial interface

#### [Example]

unsigned char str[4];  $str[0] = 0x1B;$ str[1] = 0x76;

![](_page_44_Picture_0.jpeg)

SendDataToPrinter(str,2);//Send status query command to the print

<span id="page-44-0"></span>**FS &**

[Name] Select the Kanji mode

[Type] ASCII: FS & Decimal: 28 38 Hex: 1C 26

[Explanation] The printer enters Kanji printing mode

[Note] After powering on the printer, the printer defaults the Kanji printing mode

#### [Example]

unsigned char str[4];  $str[0] = 0x1C;$  $str[1] = 0x26;$ SendDataToPrinter(str,2);// Enter Kanji printing mode

#### **FS.**

[Name] Cancel the Kanji mode

[Type] ASCII: FS . Decimal: 28 46 Hex: 1C 2E

[Explanation] Cancel the Kanji characters mode

[Example] unsigned char str[4];

 $str[0] = 0x1C;$  $str[1] = 0x2E;$ SendDataToPrinter(str,2);//Enter ASCII characters printing mode

#### **ESC 6**

[Name] To select Character Set 1 (6X8)

[Type] ASCII: ESC6

[HTTP://WWW.RD-CN.COM](http://www.rd-cn.com/) **45 / 53**

![](_page_45_Picture_0.jpeg)

<span id="page-45-0"></span>Decimal: 27 54 Hex: 1B 36

[Explanation] After inputting the command, all of printing characters use the characters in

the character set 1 (see appendix D). The character set 1 has 224 '6 x 8 dot matrix'

characters, including ASCII characters and all kinds of graphic marks, etc. The range of code

is 20H~FFH(32~255).

[Example] unsigned char str[4];

 $str[0] = 0x1B;$  $str[1] = 0x36;$ 

SendDataToPrinter(str,2);//Print '6X8' characters in the Character Set 1

**ESC 7**

[Name] To select Character Set 2 (6X8)

[Type] ASCII: ESC 7 Decimal: 27 55 Hex: 1B 37

[Explanation] After inputting the command, all of printing characters use the characters in the character set 2 (see appendix D). The character set 2 has 224 '6 x 8 dot matrix' characters, Including German, French, Russian, Japanese Katakana, etc. The range of code is

20H~FFH(32~255).

[Example] unsigned char str[4];

 $str[0] = 0x1B;$  $str[1] = 0x37;$ 

SendDataToPrinter(str,2);// Print '6X8' characters in the Character Set 2

![](_page_46_Picture_1.jpeg)

## <span id="page-46-0"></span>**Chapter 4: Installation**

## **4.1 Installation dimension (Unit: mm)**

Installation size: (76mm\*53mm) (W \* H)

![](_page_46_Figure_5.jpeg)

## **4.2 Installation methods**

External dimension: (82mm\*58mm\*33mm) (W \* H \* D)

![](_page_47_Figure_1.jpeg)

<span id="page-47-0"></span>![](_page_47_Figure_2.jpeg)

## **4.3Diagrams of appearance**

![](_page_47_Figure_4.jpeg)

<span id="page-48-0"></span>![](_page_48_Picture_1.jpeg)

## **Chapter5: Maintenance and Troubleshooting**

**To ensure the printer to work normally, particularly note that we don't optionally remove the print head and do not make changes to the printer through ourselves. For users not using the printer shell, more particularly note protecting the printing head.**

- 1. If the printer is not used for a long time, we do not turn on the printer power.
- 2. If the printer is not working properly, please turn off the printer's power.
- 3. Power supply must meet the requirements, or it is unfavorable for the printing head, and even damages the printing head.
- 4. When replacing the paper roll, please note whether there are the paper scraps and dust on the printing head. If having paper scraps and dust, please gently remove. Note the thermal paper's obverse and reverse side, and if the reverse side is uncoated, the printer can't print out the handwriting.
- 5. When the printer is printing or paper feeding, we can't tear the paper, and can't more reversely drag the paper
- 6. Keep the printer control panel clean
- 7. When thermal printer prints unclearly, we can use the clean cotton ball soaked some alcohol to gently wipe the surface dirt on the print head chip heating element.
- 8. When we connect the printer to the host, we should connect the printer data cable, and then power on the printer.
- 9. To choose a good quality paper when we select the paper for the thermal printer can not only improve the printing quality, but also reduce the abrasion for thermal film.

![](_page_49_Picture_1.jpeg)

## <span id="page-49-0"></span>**APPENDIX**

## **A : printing character set**

![](_page_49_Picture_953.jpeg)

![](_page_50_Picture_0.jpeg)

<span id="page-50-0"></span>![](_page_50_Picture_526.jpeg)

#### **B: bar code**

#### **B.1 bar code coding rules**

1. UPC-A: UPC-A coding should comply with the UCC Organization (http://www.uccnet.org) specification.

2. UPC-E: UPC-E coding should comply with the UCC Organization (http://www.uccnet.org) specification.

3. ENA8: ENA8 coding should comply with the ENA Organization (http://www.uccnet.org) specification.

4. ENA13: ENA13 coding should comply with the ENA Organization (http://www.uccnet.org)

#### specification

5. CODE39: Also known as 39 codes, CODE39's starting bit and stopping bit characters must be the '\*'character, and it cannot contain the characters '\*' between the starting and stopping bits. And the printer's '\*' is automatically given by the printer, and when programming the data need not be given, and the data can contain or cannot contain check code, and the check code have fixed algorithm.

6. ITF: Also known as INTERLEAVED 25, intersect 25 code, INTERLEAVED 2 of 5. The length for the data bit must be even number, and the data can contain or cannot contain check code, and the check code have fixed algorithm.

7. CODABAR: The starting bit and stopping bit must be anyone of  $A$ ,  $B$ ,  $C$  and  $D$ , and The starting

![](_page_51_Picture_1.jpeg)

<span id="page-51-0"></span>bit character and stopping bit character can be different. The data can contain or cannot contain check code. The check code can be defined by the code man.

8. CODE93: CODE93's starting bit and stopping bit characters must be the '\*'character, and it cannot contain the characters '\*' between the starting and stopping bits. And the printer's '\*' is automatically given by the printer, and when programming the data need not be given, and the CODE93 data must contain two characters' check code, and the check code have fixed algorithm.

![](_page_51_Picture_362.jpeg)

#### **B.2 barcode length character set**

#### **C: Character Set 1 and 2**

![](_page_51_Picture_363.jpeg)

![](_page_52_Picture_0.jpeg)